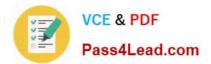

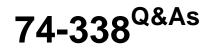

Lync 2013 Depth Support Engineer

# Pass home 74-338 Exam with 100% Guarantee

Free Download Real Questions & Answers **PDF** and **VCE** file from:

https://www.pass4lead.com/74-338.html

100% Passing Guarantee 100% Money Back Assurance

Following Questions and Answers are all new published by home Official Exam Center

Instant Download After Purchase

100% Money Back Guarantee

- 😳 365 Days Free Update
- 800,000+ Satisfied Customers

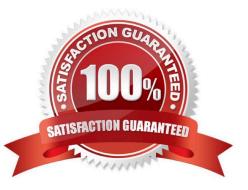

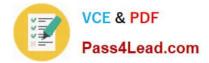

#### **QUESTION 1**

You support Microsoft Lync Server 2013 servers in your customer\\'s company network. The network includes an Active Directory Domain Services (AD DS) domain and an Exchange 2010 organization.

The company deployed a pilot Microsoft Exchange 2013 installation at one of its branches and moved the branch users\\' mailboxes to Exchange 2013. Lync users from the branch were configured to use the Unified Contact Store.

Due to budget limitations, the company has decided to move the users\\' mailboxes back to Exchange 2010.

Before you move the users\\' mailboxes, you need to change the users\\' properties.

Which two actions should you perform? (Each correct answer presents part of the solution. Choose two.)

A. Run the Test-CsUnifiedContactStore cmdlet once.

B. Run the Move-CsUser cmdlet for every user account.

- C. Run the Invoke-CsUcsRollback cmdlet for every migrated user account.
- D. Run the Set-CsUserServicesPolicy cmdlet once.

Correct Answer: CD

#### **QUESTION 2**

You administer Microsoft Lync Server 2013 servers in your customer\\'s company network. All network computers are members of an Active Directory Domain Services (AD DS) domain that is operating in Windows Server 2008 domain

functional mode. Client computers have various versions of Office Communicator R2 and the Lync client installed.

You enable Lync Server 2013 enhanced presence privacy mode. Several users inform you that their presence and contact information is available to users who have not been authorized to view it.

You need to prevent non-authorized users from accessing the personal information of other users. You also need to continue providing Lync access to all users.

Which three actions should you perform in sequence? (To answer, move the appropriate three actions from the list of actions to the answer area and arrange them in the correct order.)

Select and Place:

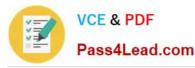

|                                                                                          | 111111      |
|------------------------------------------------------------------------------------------|-------------|
|                                                                                          | Answer Area |
| Define a new client version policy that prevents Office<br>Communicator from signing in. | m           |
| Disable and then re-enable the enhanced presence<br>privacy mode.                        | A 630.COM   |
| Upgrade Office Communicator to Lync client.                                              | 1.90        |
| Instruct users to sign in to Lync client and restore privacy settings.                   | Set         |
| Raise the domain functional level to Windows Server<br>2008 R2.                          |             |
| Raise the domain functional level to Windows Server 2012.                                |             |

#### Correct Answer:

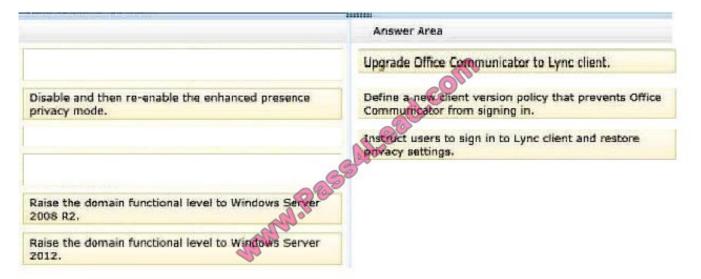

### **QUESTION 3**

You deploy a Microsoft Lync Server 2013 Enterprise pool named Lync2013.contoso.local. The pool is configured with the Session Initiation Protocol (SIP) domain litware.com.

The environment includes the following:

Your Lync 2013 topology supports the following access, meeting, administration, and external web service URLs:

You want to support external Lync Web App clients.

You plan to publish Lync 2013 HTTP Web services through a reverse proxy.

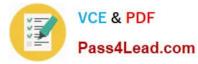

You need to issue a certificate to publish Lync 2013 Web services through a reverse proxy firewall.

Which three steps should you perform in sequence? (To answer, move the appropriate three actions from the list of actions to the answer area and arrange them in the correct order.)

Select and Place:

|                                                                                                    | 41110       |
|----------------------------------------------------------------------------------------------------|-------------|
|                                                                                                    | Answer Area |
| Install the certificate on reverse proxy firewall.                                                                                                    |             |
| Create a publishing rule on the reverse proxy<br>firewall to forward requests to the Front End Server.                                                                                 |             |
| Create a publishing rule on the reverse proxy<br>firewall to forward requests to the Edge Server.                                                                                      | om          |
| Request a public certificate and include the names:<br>• Sipexternal.litware.com<br>• Lync2013.contoso.local<br>• Edgepool.contoso.local<br>• Dialin.litware.com<br>• Meet.litware.com | ead.com     |
| Install the certificate on the external interface of the Edge Server.                                                                                                    |             |
| Request a public certificate and include the names:<br>Sipexternal.litware.com<br>Autodiscover.litware.com<br>Edgepool.contoso.local<br>Dialin.litware.com<br>Meet.litware.com         |             |
| Install the certificate on the internal interface of the Edge Server.                                                                                                    |             |
| Request a public certificate and include the names:<br>• External.litware.com<br>• Meet.litware.com<br>• Dialin.litware.com<br>• Lyncdiscover.litware.com                              |             |

Correct Answer:

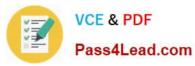

| Answer Area Request a public certificate and include the names: Sipexternal.litware.com Edgepool.contoso.local Dialin.litware.com Meet.litware.com Create a publishing rule on the reverse proxy firewall to forward requests to the Front End Server. Install the certificate on reverse proxy firewall. |
|----------------------------------------------------------------------------------------------------|
| <ul> <li>Sipexternal.litware.com</li> <li>Lync2013.contoso.local</li> <li>Edgepool.contoso.local</li> <li>Dialin.litware.com</li> <li>Meet.litware.com</li> </ul> Create a publishing rule on the reverse proxy firewall to forward requests to the Front End Server.                                     |
| firewall to forward requests to the Front End Server.                                                                                                    |
| Install the certificate on reverse provy firewall                                                                                                    |
|                                                                                                    |
|                                                                                                    |
|                                                                                                    |
|                                                                                                    |
|                                                                                                    |
|                                                                                                    |

### **QUESTION 4**

Your customer\\'s Microsoft Lync Server 2013 environment is configured according to the following:

The customer reports that:

You need to ensure that users can share their desktops between subnets.

What should you do?

- A. On the client computers, add an exception in Windows Firewall.
- B. Disable Windows Firewall on the Front End Server.

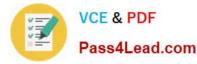

C. Change the port range for Lync traffic.

D. Have the firewall team open media ports between each user subnet and the Edge server.

Correct Answer: D

#### **QUESTION 5**

You support a customer whose network environment includes Microsoft Lync 2013 deployed in a datacenter that has two pools, named PoolA and PoolB. Both PoolA and PoolB have Microsoft Lync Server 2013 installed. You use the Lync Management Shell for all administrative actions.

You run the Invoke-CsPoolFailover PowerShell cmdlet and you receive the following message:

Invoke-CsPoolFailOver: This Front-end pool "poolA.contoso.com" is specified in topology as the next hop for the Edge server. Failing over this pool may cause External access/Federation/Split- domain/XMPP features to stop working. Please

use Topology Builder to change the Edge internal next hop setting to point to a different Front-end pool, before you proceed.

You need to fail over PoolA only.

What should you do?

A. Run the Get-CsDatabaseMirrorState cmdlet, and then run the Invoke-CSManagementServerFailover PowerShell cmdlet.

B. Run the Set-CsAccessEdgeConfiguration cmdlet.

C. Run the Set-CsEdgeServer PowerShell cmdlet.

D. Run the Set- CsAVEdgeConfiguration cmdlet

Correct Answer: C

Latest 74-338 Dumps

74-338 PDF Dumps

74-338 Exam Questions

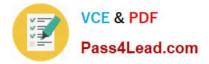

To Read the Whole Q&As, please purchase the Complete Version from Our website.

# Try our product !

100% Guaranteed Success
100% Money Back Guarantee
365 Days Free Update
Instant Download After Purchase
24x7 Customer Support
Average 99.9% Success Rate
More than 800,000 Satisfied Customers Worldwide
Multi-Platform capabilities - Windows, Mac, Android, iPhone, iPod, iPad, Kindle

We provide exam PDF and VCE of Cisco, Microsoft, IBM, CompTIA, Oracle and other IT Certifications. You can view Vendor list of All Certification Exams offered:

### https://www.pass4lead.com/allproducts

## **Need Help**

Please provide as much detail as possible so we can best assist you. To update a previously submitted ticket:

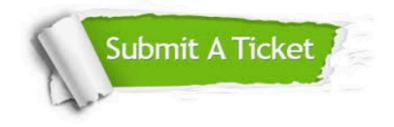

#### **One Year Free Update**

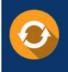

Free update is available within One Year after your purchase. After One Year, you will get 50% discounts for updating. And we are proud to boast a 24/7 efficient Customer Support system via Email.

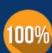

To ensure that you are spending on quality products, we provide 100% money back guarantee for 30 days

**Money Back Guarantee** 

from the date of purchase

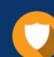

#### Security & Privacy

We respect customer privacy. We use McAfee's security service to provide you with utmost security for your personal information & peace of mind.

Any charges made through this site will appear as Global Simulators Limited. All trademarks are the property of their respective owners. Copyright © pass4lead, All Rights Reserved.